## **Quick Start: Getting R & RStudio**

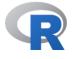

It is likely that version numbers will be different, just download whatever is displayed.

## Windows

- 1. In your web browser, go to: <u>https://cran.r-project.org/bin/windows/base/</u>
- 2. Choose the largest link, starting with "Download"

Download R 3.2.3 for Windows (62 megabytes, 32/64 bit) Installation and other instructions New features in this version

3. Double-click the downloaded file and follow the installation wizard, accepting all defaults.

## Mac

- 1. In your web browser, go to: https://cran.r-project.org/bin/macosx/
- Choose the first link ending in ".pkg" that applies to you. Use the latest release unless you have a very old Mac (macOS 10). Only select computers since 2020 have Apple silicon processors: <u>https://support.apple.com/en-us/116943</u>
- 3. Double-click the downloaded file and follow the installation wizard, accepting all defaults.

For Apple silicon (M1-3) Macs: <u>R-4.3.3-arm64.pkg</u> SHA1-hash: 37dc051e0a241eeef8e8207b2710067767781e6c (ca. 92MB, notarized and signed)

For older Intel Macs: <u>R-4.3.3-x86\_64.pkg</u> SHA1-hash: cbf7e4657eb67d3a35f4c74772680aa3c6b8d4b (ca. 94MB, notarized and signed)

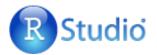

Install R first. RStudio is not necessary but does make many tasks in R a lot easier.

- 1. In your web browser, go to: <u>https://posit.co/download/rstudio-desktop/</u>
- 2. Choose the blue button with "Download RStudio Desktop" for your operating system.
- Double-click the downloaded file and follow the installation wizard, accepting all defaults.

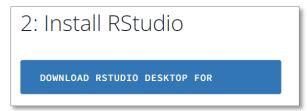